## **BID SWITCH**

#### **Onboarding to Deals Discovery**

Welcome aboard!

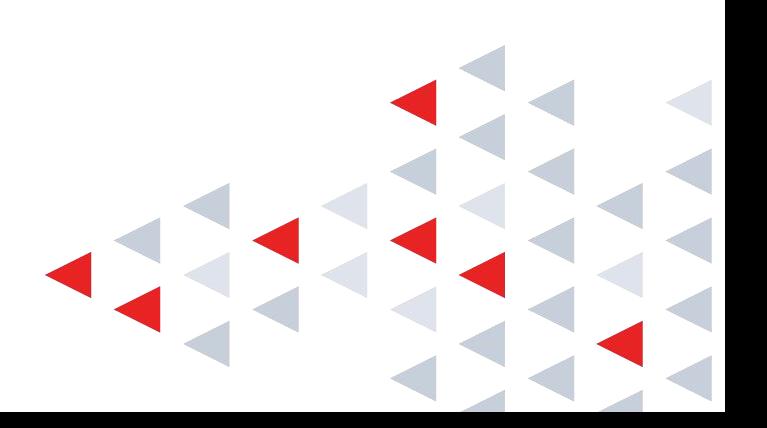

### **Getting Started Checklist**

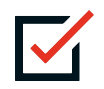

Submit your deals. Make sure to add descriptions and all requested details to enable Demand Partner discovery. (Note that *USD* is the only supported currency at launch)

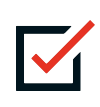

Ensure deals are set up as open deals and the appropriate traffic is being routed to BidSwitch. Keep in mind that deals without any traffic associated will get archived after a period of time

2

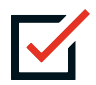

Monitor whether deals have been activated and trading has started in the Deals Discovery Dashboard

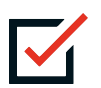

Update deals as necessary and Pause or Archive inactive deals

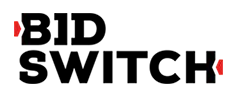

#### **Get started by uploading deals to the Deals Discovery Dashboard**

**1**

- Navigate to the Deals Discovery tab in the Deals Center section of the left-hand navigation bar in the BidSwitch UI **1**
- Click on the Bulk Management button to download the New Deals template (XLSX format) and upload your one-to-many, open deals to be discovered **2**

*Note:* The 'Description' tab in the template provides detailed examples of the requested field values

**BID** 

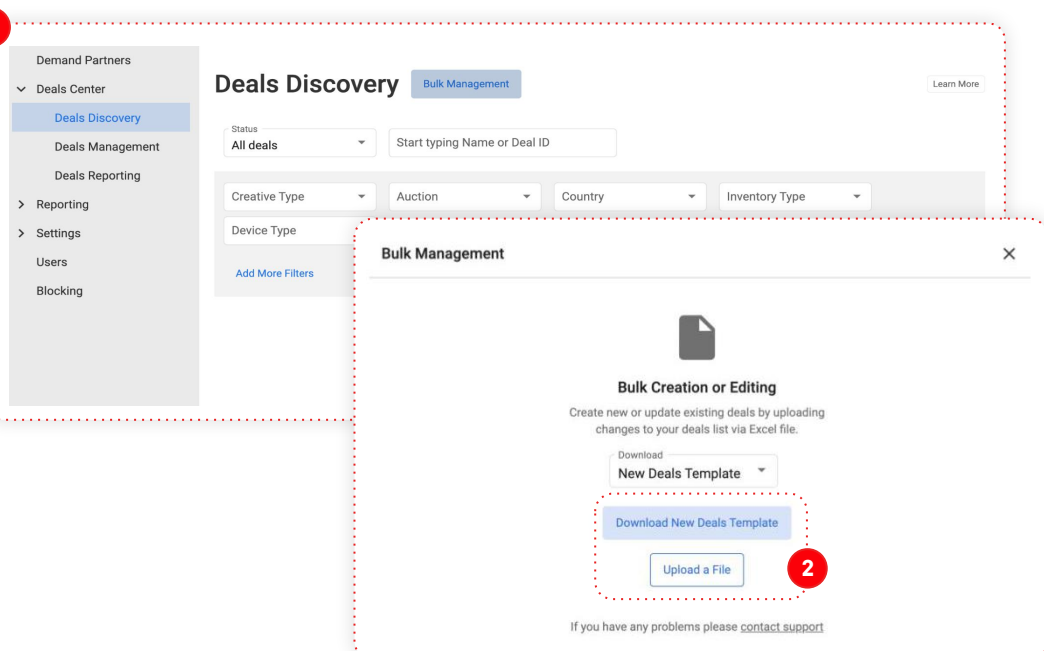

#### **Complete your deals upload template with deal info**

Navigate to the **Description tab** of the deal upload file to discover field values and examples. Note that the template is case-sensitive. The fields are listed below for reference. Only fields **in the red box** are required, however we suggest submitting all fields to help Demand Partners with discovery.

#### **Required**

- Deal Id\*
- Display name<sup>\*</sup>
- Creative type $\star$
- Status
- Start time
- Fnd time
- Auction type<sup>\*</sup>
- **■** Currency code *(USD for now!)*
- Price\*
- Description
- Publishers
- Contact email
- Display sizes *(for display)*
- Duration *(for video/audio)*
- Duration match *(for video/audio)*
- Skippable *(for video/audio)*

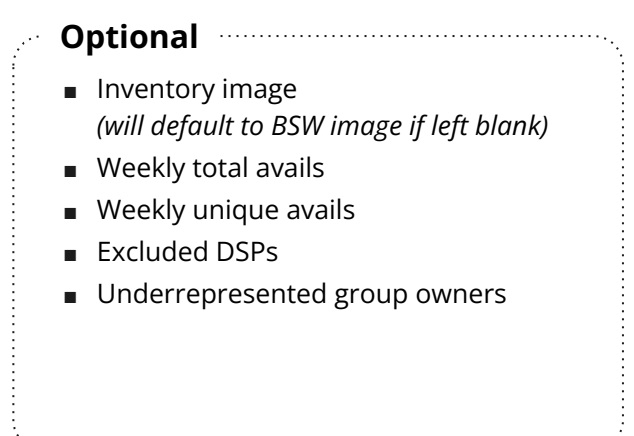

*\*These fields are not editable after initial upload*

#### EBID

#### **Update/ pause or archive deals**

- Click on your deal in the Deals Discovery list to navigate to the details page, where you can update the deal information
- **123** Once trading has commenced,  $\mathbf{2}$ Troubleshooting and Reporting sections will be available within the Deals Reporting tab
- Set your deal status as needed

Note: *Archived deals cannot be unarchived*

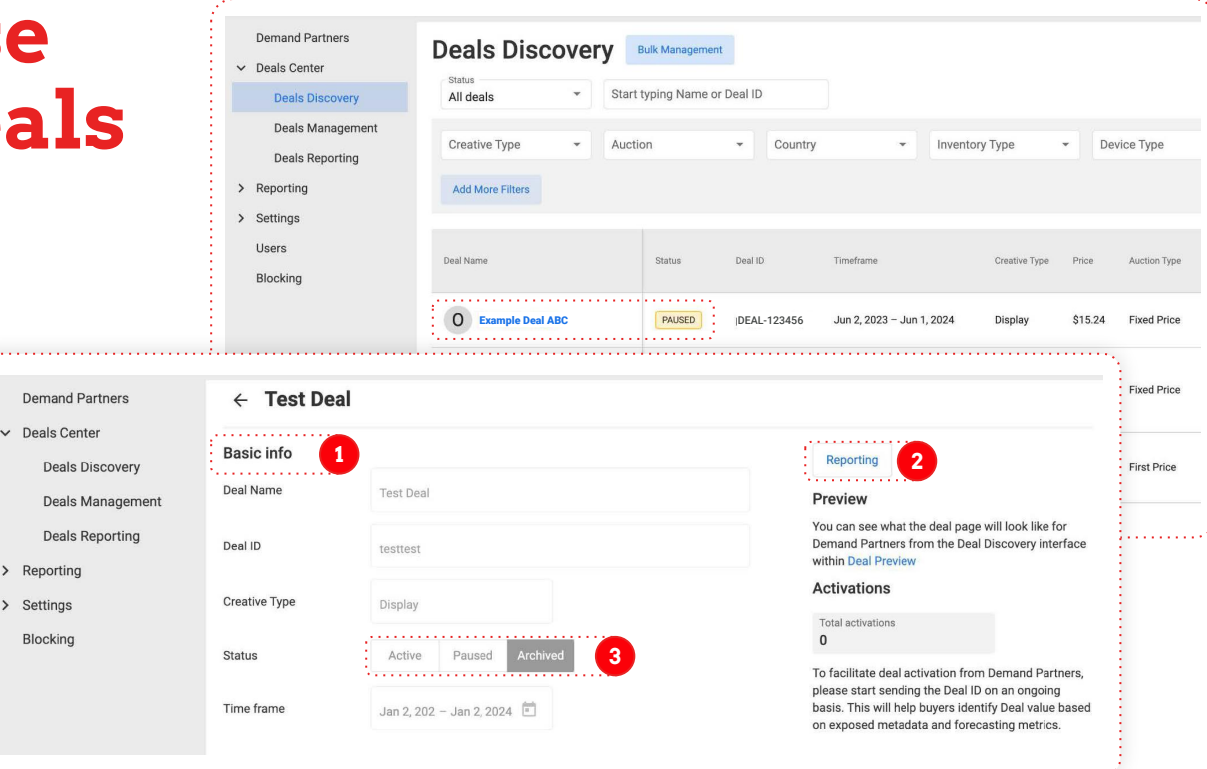

#### **Monitor deals in the Deals Management Dashboard**

- Navigate to the Deals Management Dashboard in the Deals Center section of the UI to check deal details and activation status **1**
- Tick the "Only Deals Discovery deals" checkbox to see deals uploaded via the Deals Discovery Dashboard **2**
- Click on the Deal name to navigate to a detailed view and update the deal **3**

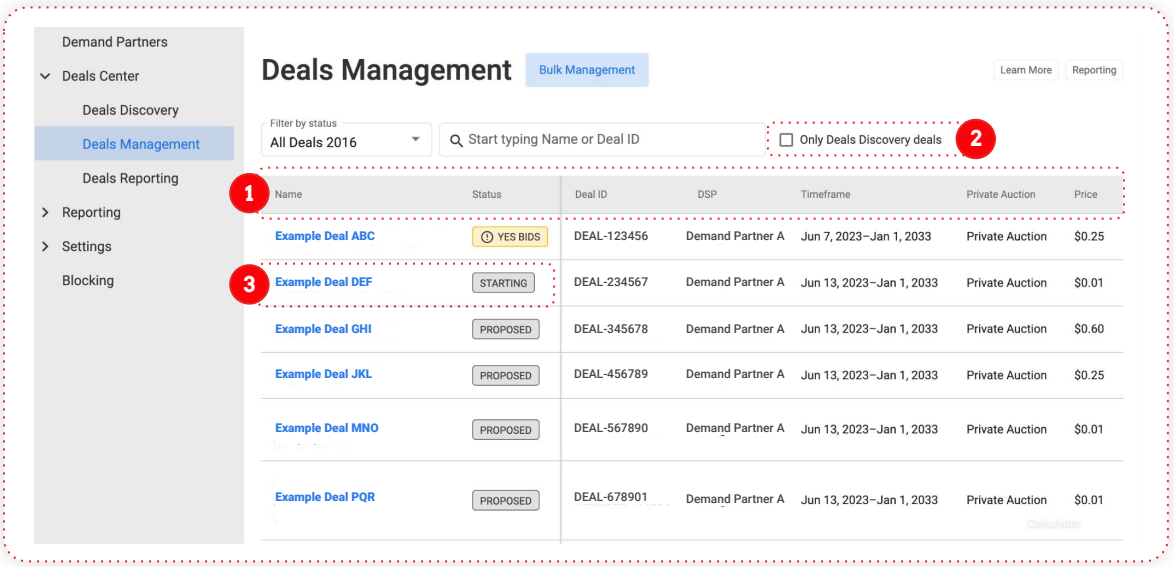

#### **BID**

#### **Deals Reporting Dashboard displays trading details**

**1** Navigate to the Deals Reporting Dashboard in the Deals Center section of the UI to monitor your trading

**1**

- 2 Export details on one or many deals
- Click on an individual Deal ID to dig into deal stats (e.g. invalid requests, no respond reason, etc.) and troubleshoot if trading doesn't go as expected **3**

**BID** 

**SWITCH** 

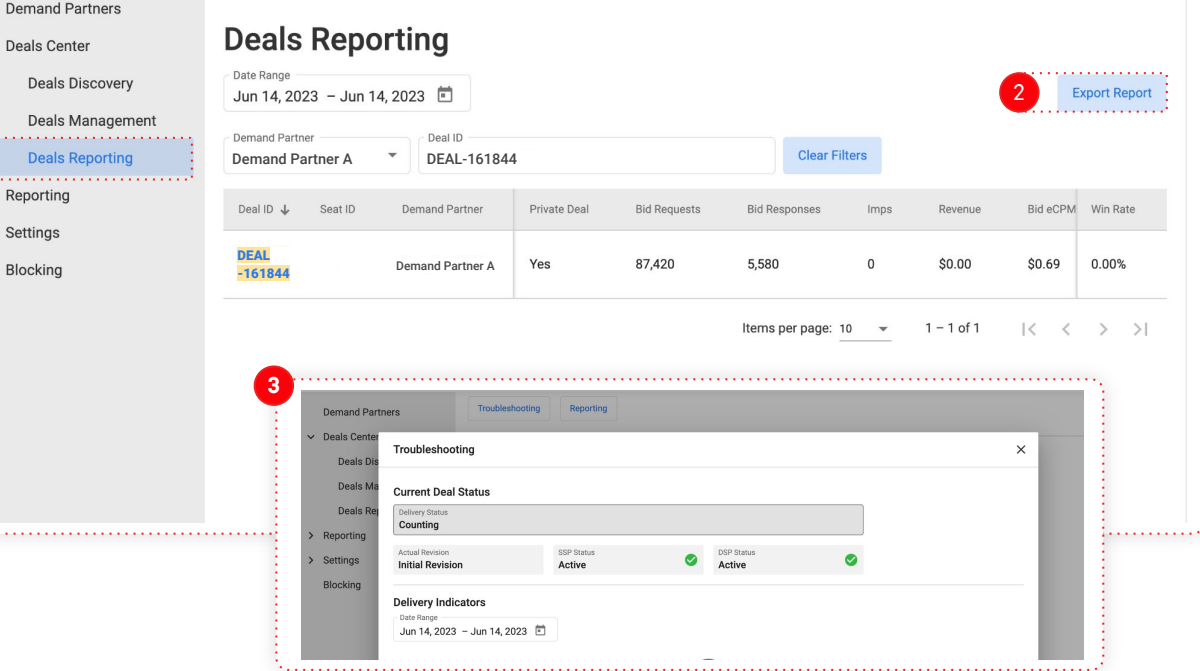

7

## **Deals Discovery Additional Tips**

- When trading in **media mode with fees included**, ensure that the floor you enter when you create the deal reflects the floor a buyer needs to bid above for a valid bid
- A deal can only be loaded **once** into Deals Discovery or Deals Sync
- When uploading deals, pay attention to the Bulk Upload template, which indicates the fields that can (and can't) be edited after upload
- Need some inspiration? Below are some suggested Deal Types to keep in mind:
	- Tentpole events (back to school, live sports, holiday, etc)
	- Performance (high CTR, VCR, Viewability, etc.)
	- Contextual bundles (autos, lifestyle, etc.)
	- Single, premium publisher deals (direct supply)

#### EBID

#### **API Information**

- Deals Discovery is also available via an API if you'd prefer to sync deals automatically
- Please note that the Deals Discovery API uses a different endpoint than Deals Sync and some different fields
- You can find information about the API in our docs portal [here](https://docs.bidswitch.com/features/deals-discovery.html)
- Reach out to your account manager if you'd like to set up a meeting to learn more

# **BID<br>SWITCH**

**Thank you.**

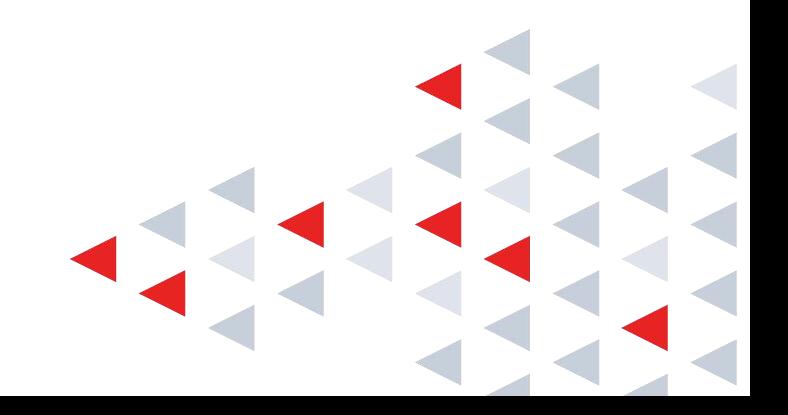